## Using Facebook's Audience Insights Tool to Target More Effectively

Facebook Audience Insights is a free and highly useful tool marketers can use to learn more about not only their audience, but the entire Facebook community.

In this tutorial we will show you how you can use this tool to discover what niche interests your fans have and how you can use those to make your ad campaigns more effective.

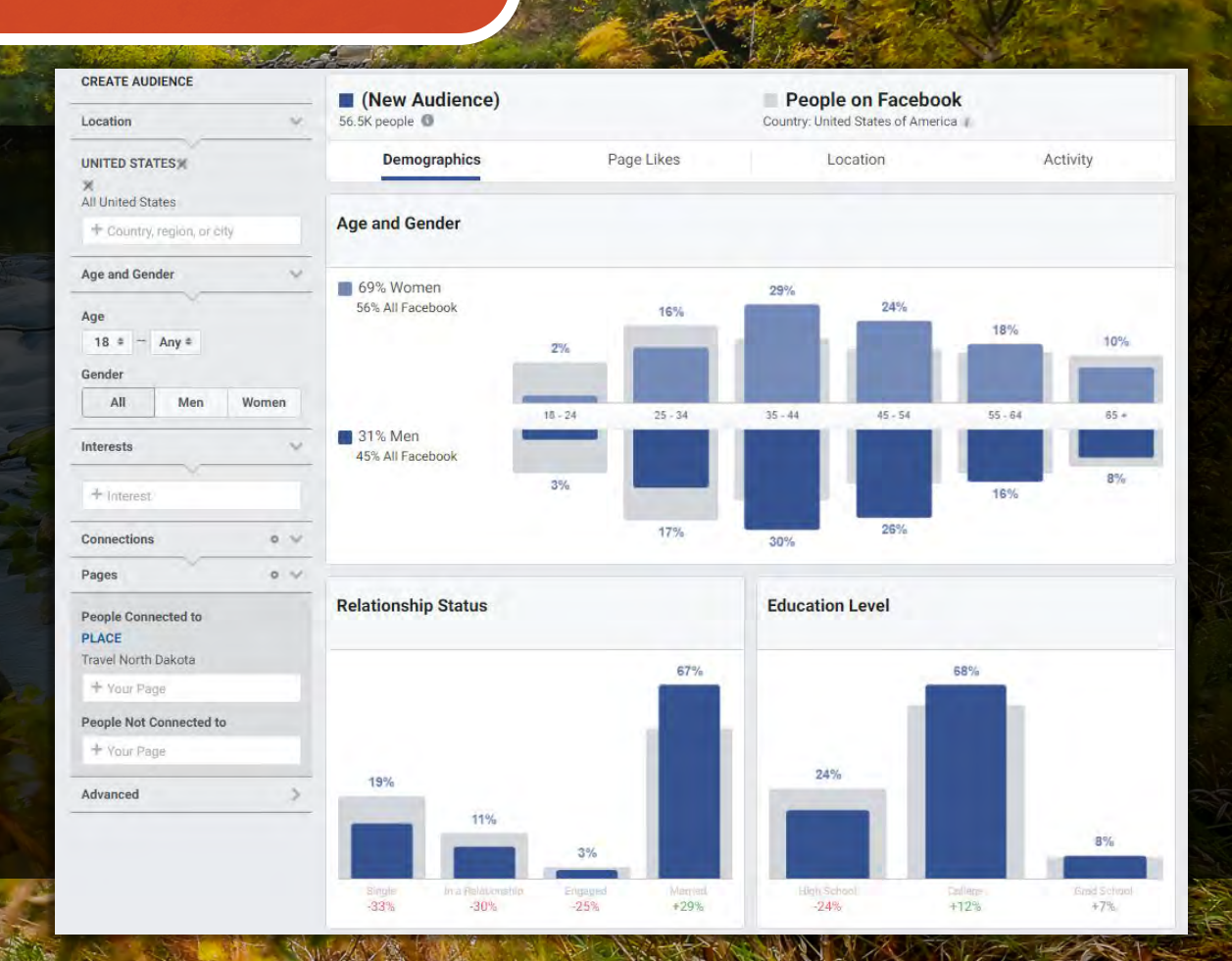

# First, make sure you have Facebook<br>Business Manager!

#### FACEBOOK **Business Home**

 $\mathbf{m}$ 

### $(+)$  Create Ad

- Ads Manager
- 器 Audiences
- **图 Ads Reporting**
- la: Ad Account Settings
- @ Business Settings
- & Events Manager

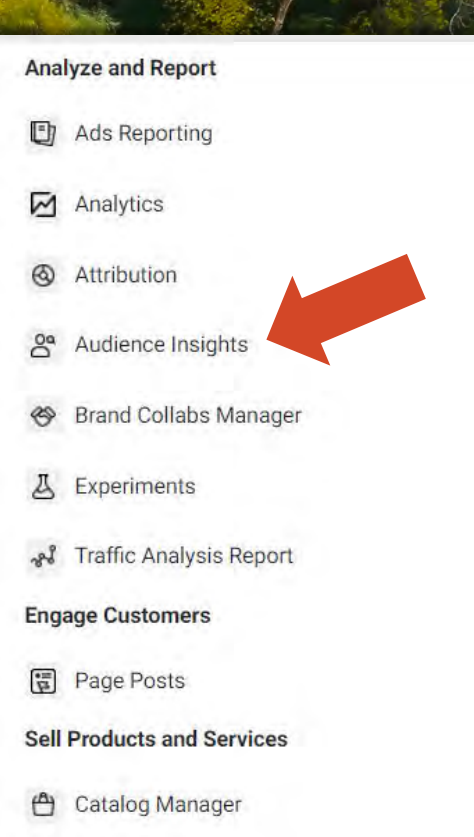

Commerce Manager

Pages

Even if you don't plan to do any advertising, FB Business Manager is an incredibly useful tool for researching analytics, scheduling and interacting with your audience. Plus it is free and easy to use! Sign up for your own account [here.](https://www.facebook.com/business/help/1710077379203657?id=180505742745347)

Now if you're new to Business Manager, you might get a little overwhelmed at the number of tools they provide. Audience Insights can be found in two clicks.

- 1. Click the checkerboard icon in the left column on your business home page.
- 2. Scroll down to "Analyze and Report" and click "Audience Insights".

## #2

### Choose right away which audience type to start with.

Choose an Audience to Start

Choose "Everyone on Facebook" if you are trying to discover new audiences that might be interested in your brand.

Everyone on Facebook

People connected to your Page

Don't show this again

### ×

Choose "People Connected to your Page" to learn more about your current audience, and if your account is large enough, your ideal customer. You can use this to help your content strategy and build campaigns that reengage your current fans.

### By just clicking "People Connected to your Page" you can get tons of insights.

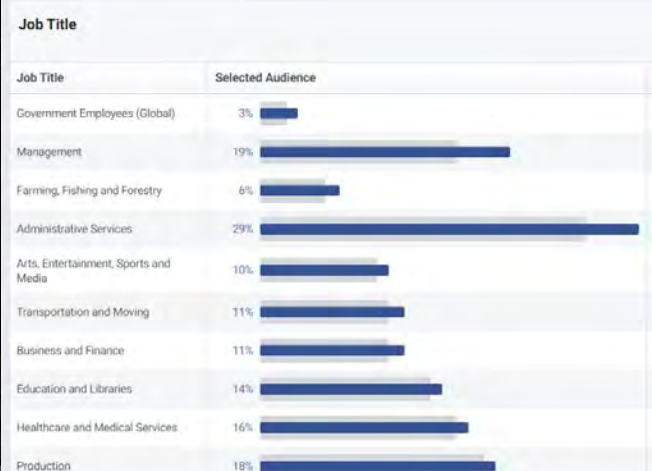

Top Professions -You'll notice a gray and blue bar in this graph and throughout insights. Blue is your audience and gray is FB's overall. You can use this to determine strengths and weaknesses within your audience.

#### Page Likes

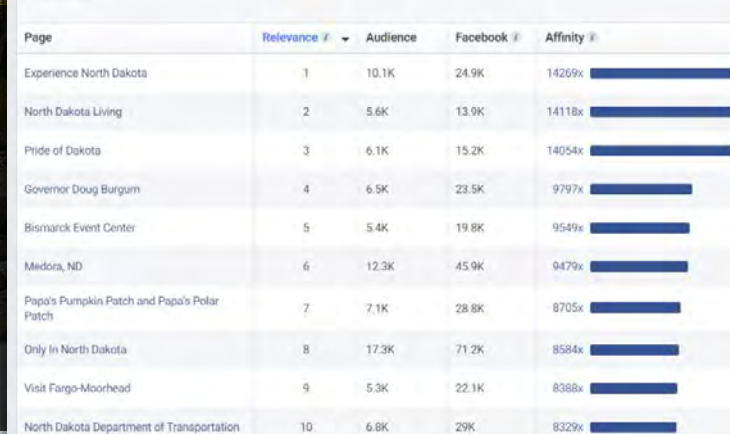

Top Page Likes \*prioritize these pages to interact with since your audiences is already showing interest!

Affinity Definition : how likely your audience is to like a given page compared to everyone on Facebook.

**New ASC** 

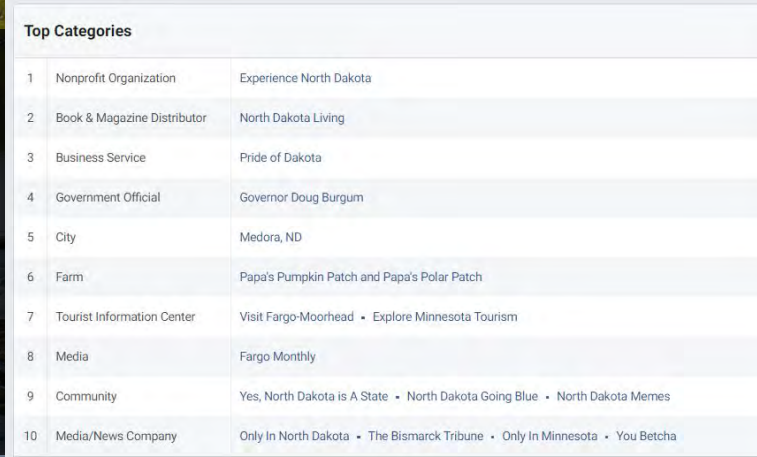

### Top Categories

## #3 Start testing!!!

There are endless audiences you can test within insights. The trick is to keep your targeting specific and niche in nature or else your research might not yield results. So let's use this in an example.

Say we are wanting to promote a new piece of content titled "Girls Weekend Fishing Trip" to female anglers in Minnesota.

- 1. Location: Minnesota
- 2. Gender: Women
- 3. Interests: Fishing
- 4. People Connected to: Travel North Dakota

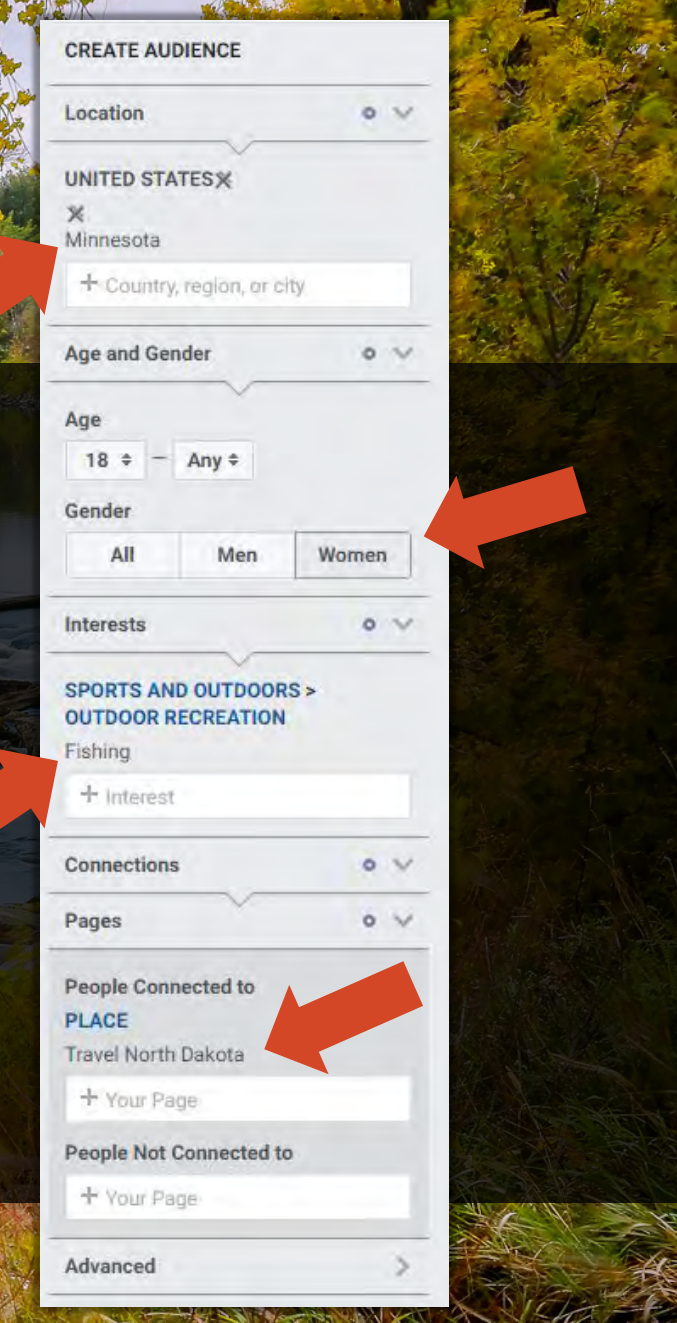

# Research and save audiences<br>you want to test.

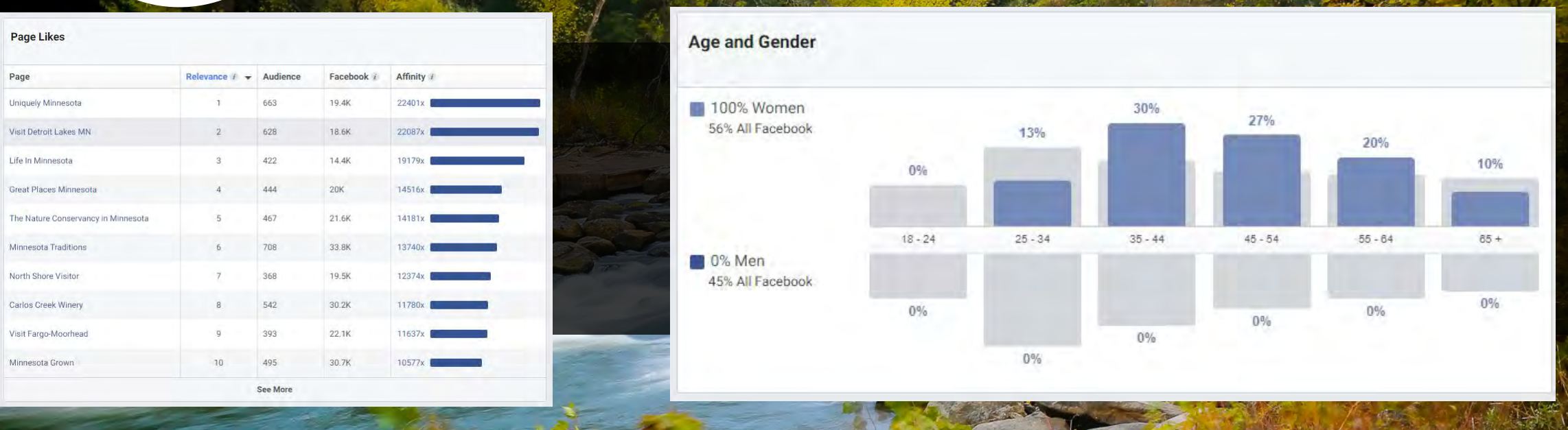

Insights will automatically update its data to show you what this audience looks like. You'll get multiple types of demographic, location and activity insights. You might be surprised by what you see! Save these audiences to reflect or act on later if you spot anything of real potential.

## #5 Put your research to the test!

#### **Top Categories**

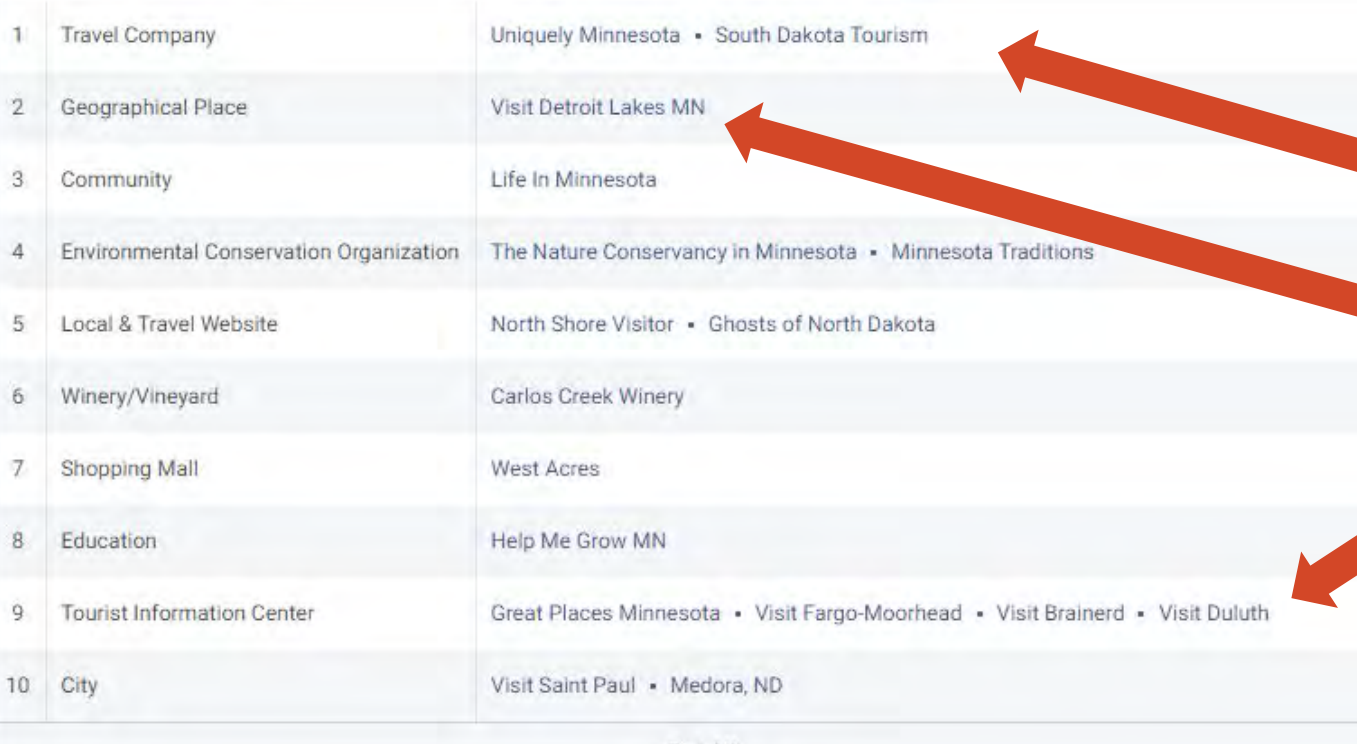

Based on the results you can test multiple different audiences within the same ad campaign. For example:

- We can try and get ahead of the competition by targeting those with interests in South Dakota.
- 2. We can target those who have recently traveled to Detroit Lakes, MN.
- 3. Or you can even try location targeting Brainerd, Duluth, St. Paul and multiple other areas.

And this is just one area of results Audience Insights gives you! Now put them up against each other in a campaign and find out where the most potential lies!

See All

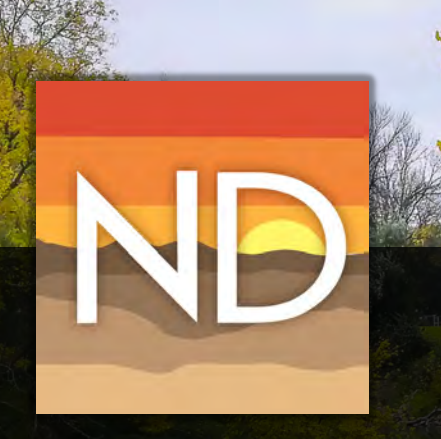

Thanks for reading! If you have any questions or anything else you would like to learn more about, please email Alicia Jolliffe at [ajolliffe@nd.gov](mailto:ajolliffe@nd.gov)

Click on the ico[ns below to follow North D](https://www.youtube.com/channel/UCDdpHvOX6euSvfuylAvDTNQ?view_as=subscriber)akota's Tourism social channels here. Use the hashtag [#BeNDL](https://www.instagram.com/northdakotalegendary/)egendary or tag [us so we can bu](https://www.facebook.com/TravelND)[ild up North Dakota tog](https://www.pinterest.com/NDtourism/_created/)[ether!](https://twitter.com/NorthDakota)

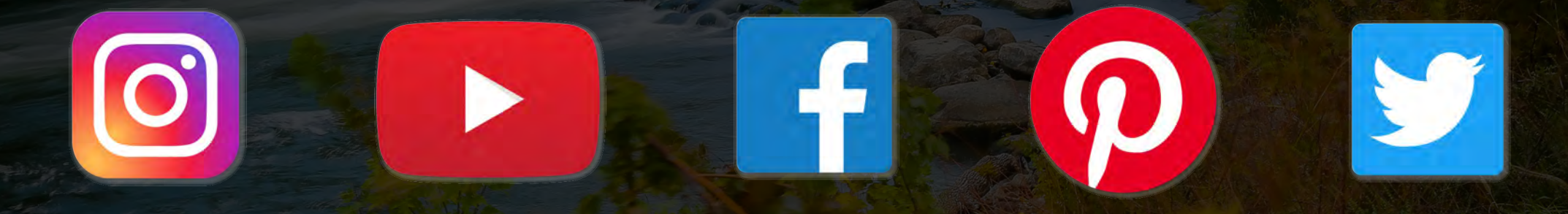